## Changing Your VFC Continuous Temperature Monitoring Device

If your primary continuous temperature monitoring device is malfunctioning or is being recalibrated, you will need to use your backup device. It is required to enter calibration certificates for both thermometers, and setting up the import file format for your backup thermometer will enable you to upload temperature files without any disruptions or calls to the VFC program. You will simply switch devices within Florida SHOTS.

1.) Login to Florida SHOTS, on your menu, click "Vaccine Inventory."

| Florida Sho                                                                                                    | in check |               |                      |
|----------------------------------------------------------------------------------------------------|----------|---------------|----------------------|
| Submit                                                                                                    | User     | Task List     |                      |
| User: DEASHJA PADIN                                                                                                    | Item #   | Group Desc    | Item Description     |
| Task List                                                                                                    | 1        | Re-enrollment | Re-enroll in VFC     |
| Patients                                                                                                    | 2        | Training      | Acknowledge Training |
| Reminder Recall                                                                                                    |          |               |                      |
| System Transactions                                                                                                    |          |               |                      |
| Vaccine Inventory                                                                                                    |          |               |                      |
| Order<br>Temperature Logs<br>Order Requests<br>File Pre Booking<br>Receipts<br>Adjust<br>Adjust Inventory<br>List Receipts<br>Adjust Inventory<br>Report Returns/Waste<br>Transfer Inventory<br>Transfer Form<br>Rescind Transfer<br>Archive<br>Archive<br>Archive<br>Archive<br>Manachine Inventory<br>Transaction<br>Transaction<br>Transaction<br>Transaction<br>Transaction<br>Aging Vaccine |          |               |                      |
| Assess Imm Levels                                                                                                    |          |               |                      |
| Reports                                                                                                    |          |               |                      |
| Administration                                                                                                    |          |               |                      |
| Customer Support                                                                                                    |          |               |                      |
| VFC Re-enroll                                                                                                    |          |               |                      |
| <u>Sign out</u>                                                                                                    |          |               |                      |

2.) Click "**Temperature Logs**." This page will display all available storage units that your organization has reported to the Vaccines for Children program.

**NOTE:** If the calibration certificate is not already added in the system, please refer to the guide: "Adding Calibration Certificates for VFC Thermometers," <u>http://flshotsusers.com/training/training-guides</u>

| _               |                      |                                                  |                                               |                                                                                                    |                      |
|-----------------|----------------------|--------------------------------------------------|-----------------------------------------------|----------------------------------------------------------------------------------------------------|----------------------|
| Refrigera       | tors / Freezers List |                                                  |                                               | •                                                                                                    | Training Environment |
| PIN/EID         | Identifier           |                                                  | Ended Date Show out-of-service un             |                                                                                                    |                      |
| P:299017        | 299017- REFRIGERATOR | R                                                | Show Detail<br>Go to Order List for Pin 29901 | Upload Temperatures<br>Add Missing Temp Re<br>Temperature Log<br>Excursion Incident Lis<br>Add Calibration<br>Calibration Log | ading                |
| Refrigerator/Fr | reezer               |                                                  |                                               |                                                                                                    |                      |
|                 |                      | Pin/VFC EID:<br>Identifier: *<br>Type: * © Refri |                                               |                                                                                                    |                      |
|                 |                      | Manufacturer: *                                  |                                               |                                                                                                    |                      |
|                 |                      | Model: *<br>Import Format: Select                | ct (from currently in use Calit               | tration record)                                                                                                    |                      |
|                 | Temp                 | erature Entry Blocked As of:                     |                                               |                                                                                                    |                      |
|                 |                      | Service Dates From: *                            | Thru:                                         |                                                                                                    |                      |
| Add             |                      |                                                  |                                               |                                                                                                    | Cancel               |

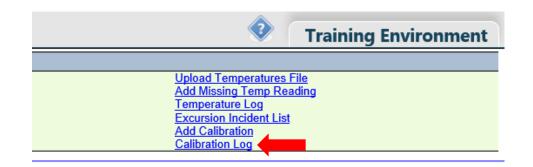

3.) To the right of your unit, click "Calibration Log" to see the details for your current and backup thermometers.

| Calibration                                | Certificate Lo     | og                    |                           |                          |                  | ٩                       | Training Environment        |
|--------------------------------------------|--------------------|-----------------------|---------------------------|--------------------------|------------------|-------------------------|-----------------------------|
| Refrigerator: 29901                        | 17- REFRIGERATOR   | NIZATIONS in HILLSBOF | ROUGH CHD                 |                          |                  |                         |                             |
| - Selection criteria<br>Expiration Date Fr |                    | Thru: 07/19/2023      | Get matching certificates |                          |                  |                         |                             |
| Expiration Date Fi                         |                    | mu: 07/19/2023        | Get matching certificates |                          |                  |                         |                             |
| Current                                    | Euninetian         |                       |                           |                          | lun n a st       | Nan asses               | literal Lab Oak             |
| Current<br>For Unit                        | Expiration<br>Date | Manufacturer          | Model Nbr                 | Serial Nbr               | Import<br>Format | Non-accree<br>Pass/Fail | lited Lab Only<br>ISO 17025 |
|                                            |                    | Manufacturer<br>TEST  | Model Nbr<br>PRIMARY      | Serial Nbr<br>1800564587 |                  | Pass/Fail               |                             |
|                                            | Date               |                       |                           |                          |                  | Pass/Fail               | ISO 17025                   |

4.) To change the status of your backup to the current thermometer of the unit, check the box "Current for Unit."

| Calibration         | Certificate Lo                                               | og                    |                           |                          |                  |                           | Training Environment      |
|---------------------|--------------------------------------------------------------|-----------------------|---------------------------|--------------------------|------------------|---------------------------|---------------------------|
|                     | <ol> <li>Site: MAIN IMMU</li> <li>7- REFRIGERATOR</li> </ol> | INIZATIONS in HILLSBC | ROUGH CHD                 |                          |                  |                           |                           |
| Selection criteria  |                                                              |                       |                           |                          |                  |                           |                           |
| Expiration Date Fr  | om: 07/21/2013                                               | Thru: 07/19/2023      | Get matching certificates |                          |                  |                           |                           |
|                     |                                                              |                       |                           |                          |                  |                           |                           |
| Current             | Expiration                                                   |                       |                           |                          | Import           | Non-accredit              | ted Lab Only              |
| Current<br>For Unit | Date                                                         | Manufacturer          | Model Nbr                 | Serial Nbr               | Import<br>Format | Non-accredit<br>Pass/Fail | ted Lab Only<br>ISO 17025 |
|                     |                                                              | Manufacturer<br>TEST  | Model Nbr<br>PRIMARY      | Serial Nbr<br>1800564587 |                  |                           | ISO 17025                 |
| For Unit            | Date                                                         |                       |                           |                          |                  | Pass/Fail   n/            | ISO 17025                 |

NOTE: A pop-up will appear to confirm you want to change the current thermometer in the system, click "OK."

5.) The unit will be updated with the new or backup thermometer.

| Calibration         | Certificate L      | og                     |                           |                          |                  | •                      | Training Environment        |
|---------------------|--------------------|------------------------|---------------------------|--------------------------|------------------|------------------------|-----------------------------|
| Refrigerator: 29901 | 7- REFRIGERATOR    | UNIZATIONS in HILLSBOR | ROUGH CHD                 |                          |                  |                        |                             |
| Selection criteria- |                    |                        |                           |                          |                  |                        |                             |
| Expiration Date Fre | om: 07/21/2013     | Thru: 07/19/2023       | Get matching certificates |                          |                  |                        |                             |
|                     |                    |                        |                           |                          |                  |                        |                             |
| Current             | Expiration         |                        |                           |                          | Import           | Non-accre              | dited Lab Only              |
| Current<br>For Unit | Expiration<br>Date | Manufacturer           | Model Nbr                 | Serial Nbr               | Import<br>Format | Non-accre<br>Pass/Fail | dited Lab Only<br>ISO 17025 |
|                     |                    | Manufacturer<br>TEST   | Model Nbr<br>PRIMARY      | Serial Nbr<br>1800564587 |                  | Pass/Fail              |                             |
|                     | Date               |                        |                           |                          |                  | Pass/Fail              | ISO 17025                   |